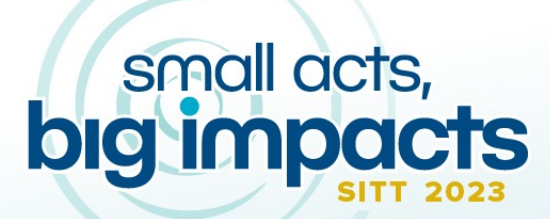

https://wheel.ucdavis.edu/joinSITT

September 14-15

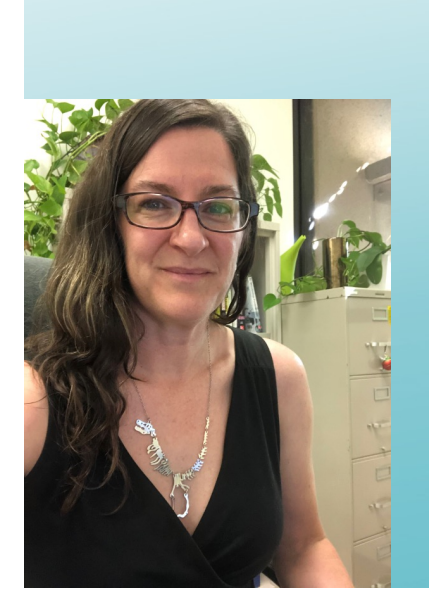

The "beta" on Gradescope's new multi-version feature: how to create and grade assessments with multiple versions (and save time along the way!) Miriam Markum, PhD

Microbiology & Molecular Genetics

SITT 2023

### **Overview**

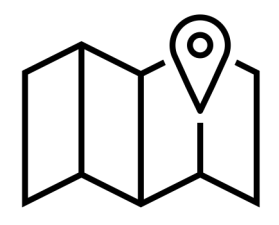

- Brief introduction to Gradescope and the Multi-Version Assignment feature
- Strengths & weakness Multi-Version feature
- How-to instructions with time-saving tips
- Q & A & share-outs

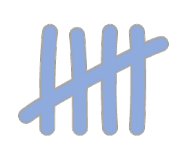

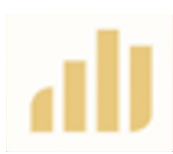

### **Reactions poll:**

Select "Raise Hand" if you have used Gradescope

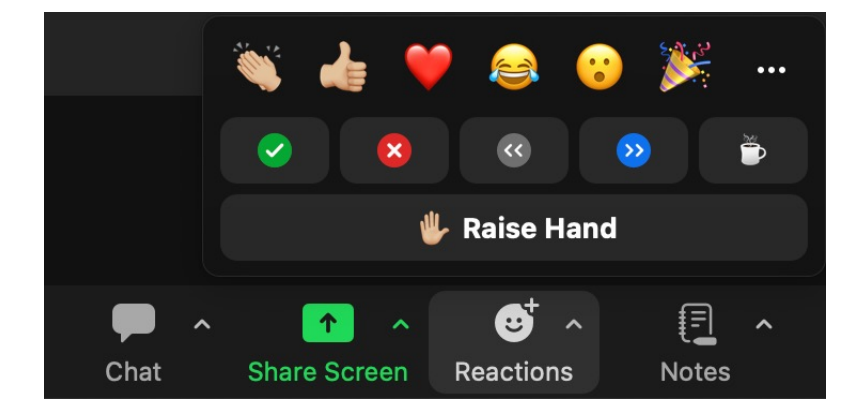

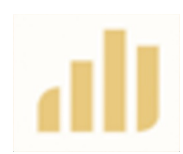

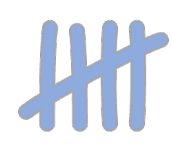

### What is Gradescope?

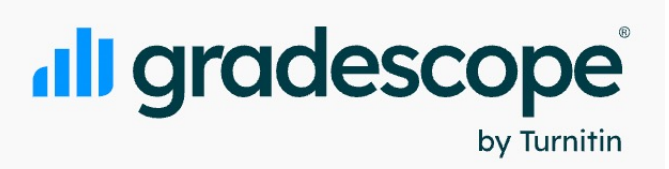

- Grading software that enables fast, consistent, flexible scoring
- Supported assignment types
	- Exams/Quizzes
	- Homework/Problem sets
	- Bubble sheets
	- Programming assignments
	- Online
- Student work is uploaded by either the student or instructional team into the software
- Simultaneous grading by grading team +/- AI

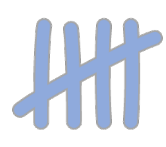

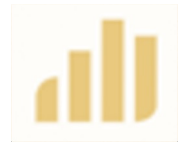

# **Chat prompt:**

If you have used Gradescope, please share in the Chat what type of classroom assignment(s) you have used it for

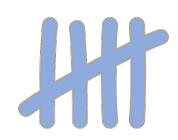

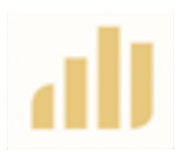

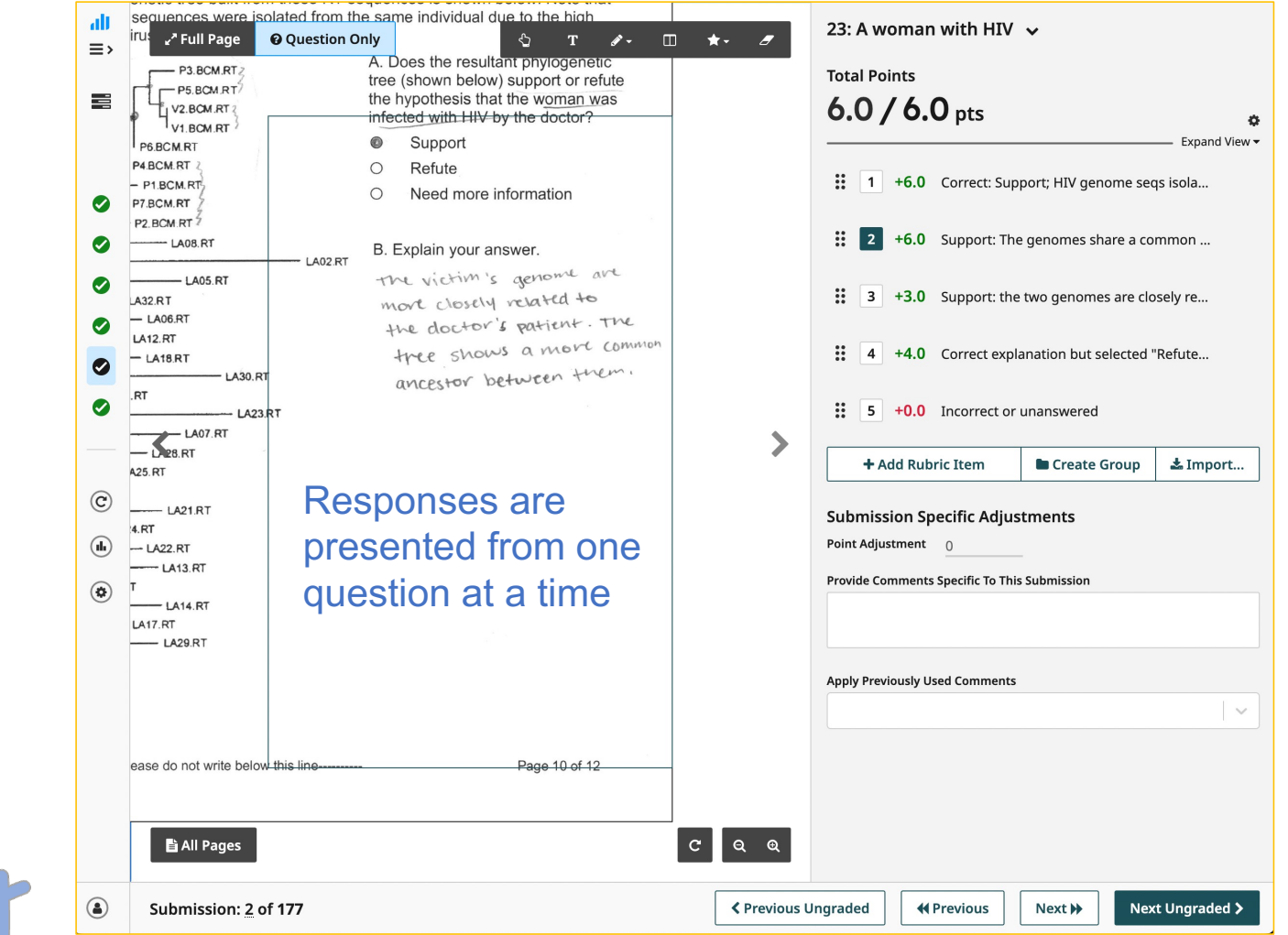

Rubric items are highly editable (text, points, pos/neg scoring, order)

Rubric items can be created *de novo* or imported

Comments can be type & re-used

Submissions are easy to navigate

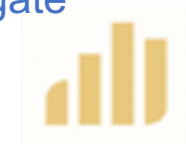

### Problem: what if you have multiple versions of an assignment?

Need to manage each version as an individual assignment

- Download/sync grades from each version independently
- Review regrade requests independently for each version
- No way to quickly identify students that lack a submission

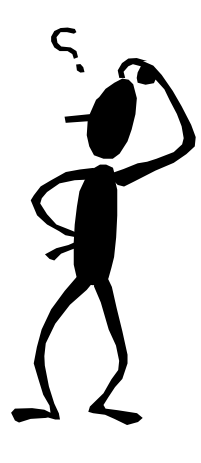

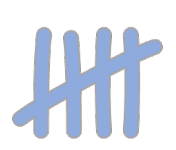

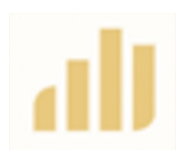

# Solution: Multi-Version Assignments feature

- Allows you to group multiple versions of the Assignment into an Exam Version Set
	- Download grades, publish/unpublish grades, manage regrade requests for all included versions as a set
	- All exam scores in the set synced with the same Canvas grade item
- Available for Exam or Homework Assignments that are instructor-uploaded (not student-uploaded)
- Different versions can have different # of questions, different content

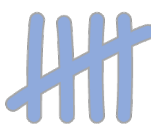

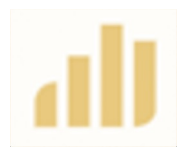

I decided to experiment with Gradescope Multi-Version Assignments feature in Spring 2023

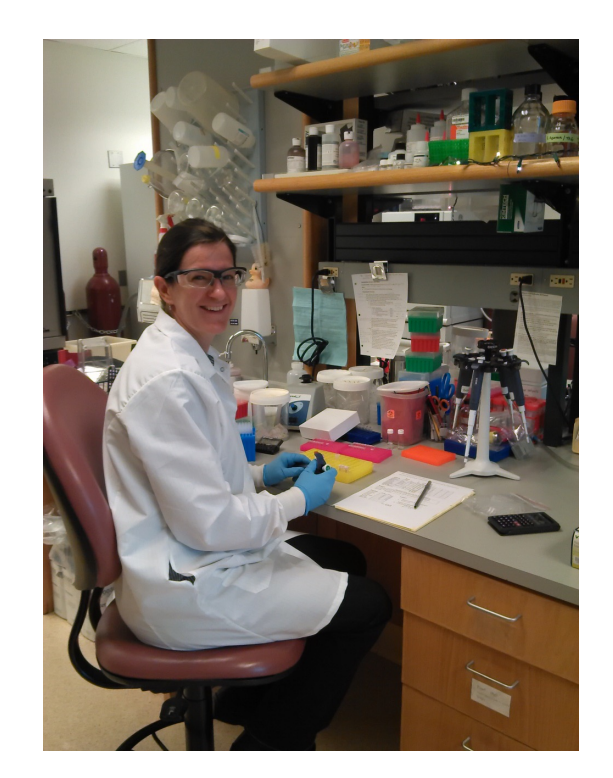

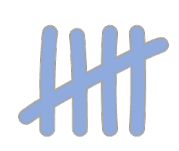

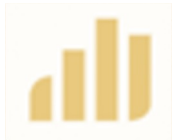

# Limitations of the Multi-Version Assignment feature

- Not (yet?) possible to map a specific question from one version to another version (e.g., for merged grading or question stats)
- Not (yet?) possible to copy/import a set of question rubrics into multiple versions at once (must import rubric items question-byquestion, version-by-version)

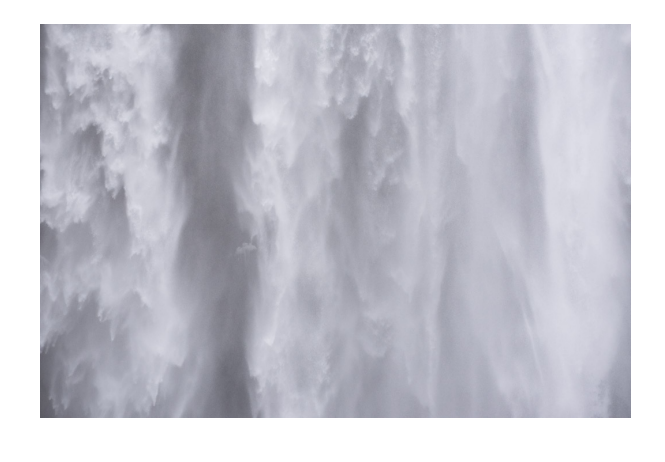

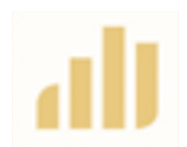

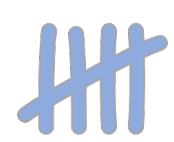

How to set up a multi-version assignment

• Create your assignment forms; save as pdf

**Time-saving tip:** Name each Assignment with the version

#### • Create an assignment

- Type: Exam/Quiz
- Name (include version identifier)
- Upload pdf template
- Instructor upload

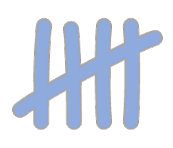

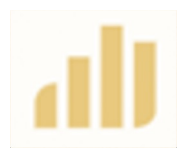

#### dligrade digradesco Create As: Create Assignment

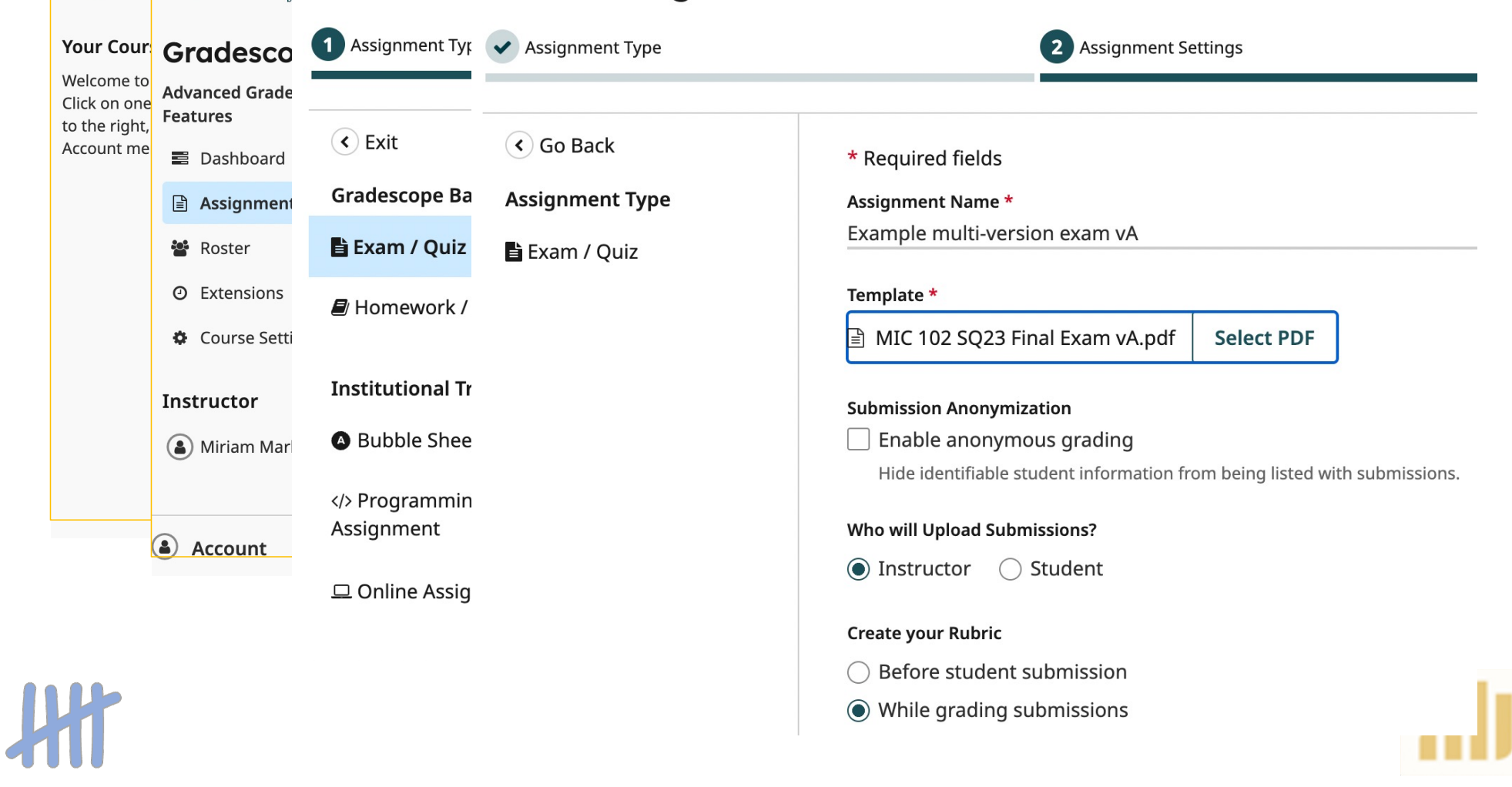

### Create Name Region and ID Region

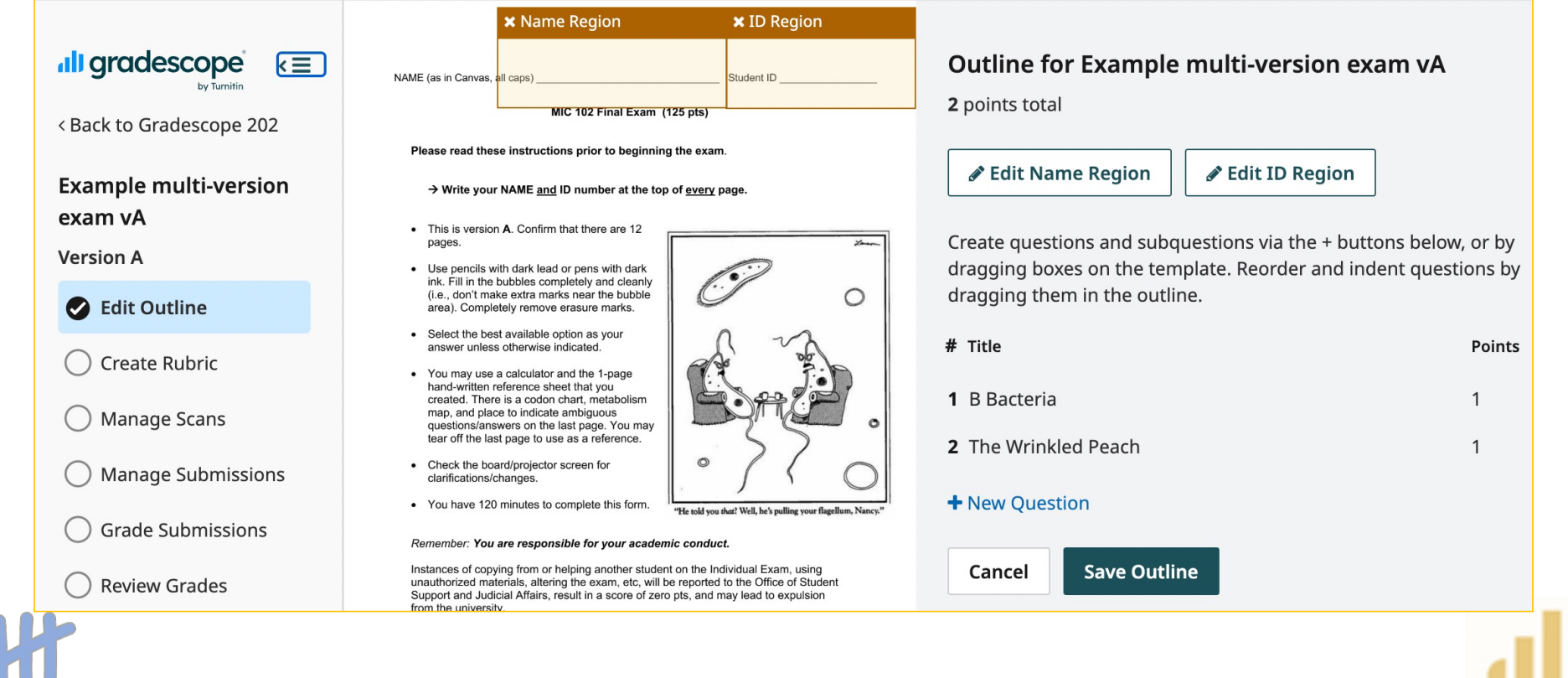

#### Create question boxes for each gradable unit

Cancel

1. (2 pt each) Match each set of features with the microbe it best describes.  $\overline{\mathbf{x}}$  1.1: B  $B = B$ acterium  $C = F$ ungus  $D = \text{Protozoan } E = \text{Virus }$ 

 $\times$  1.2: D otosynthetic, single-celled, translates using formyl-Met

- No cell wall, amoeboid motility, in the domain Eukarya
- Ancestral cell gave rise to eukaryotic progenitor, monolayer membrane
- Nonmotile, outer layer is membrane, has no proton motive force
- Multicellular, pro-inflammatory, performs sexual and asexual reproduction
- Buds during replication, genome encodes RNA-dependent DNA polymerase
- Fixes nitrogen, 70S ribosomes, phospholipids have ester linkages
- Performs co-transcriptional translation, not sensitive to antibiotics
- 2. (5 pts) The Wrinkled Peach mushroom is considered one of the most beautiful mushrooms and plays a major role in the decomposition of fallen elm trees. Sadly, it is undergoing rapid population loss due to infection by a family of gramnegative bacteria. Fortunately, competition from naturally-occurring gram-positive bacteria on the surface of the fungi has kept the fungus from going extinct. Scientists want to design an antibiotic treatment to protect the Wrinkled Peach from gram-negative bacterial infection while preserving the beneficial grampositive bacteria. [Based on a student-submitted question]

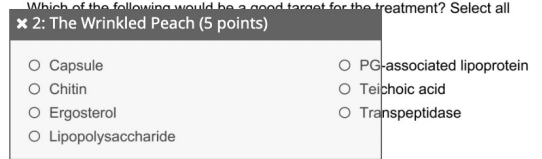

Create questions and subquestions via the + buttons below, or by dragging boxes on the template. Reorder and indent questions by dragging them in the outline.

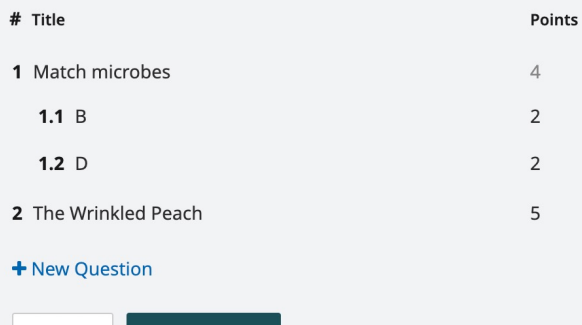

**Save Outline** 

Time-saving tip: Title the questions with the starting text (will help you find the matching question on the next version) or the correct answer (helps match grouped simple text with rubric items)

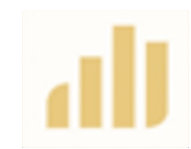

# Assign graders to specific questions

**Time-saving tip:**  Assign questions using the outline (may want to remove names before Publishing it to protect them from Outline for Example multi-version exam vA

9 points total

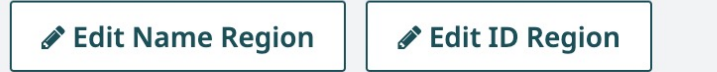

Create questions and subquestions via the + buttons below, or by dragging boxes on the template. Reorder and indent questions by dragging them in the outline.

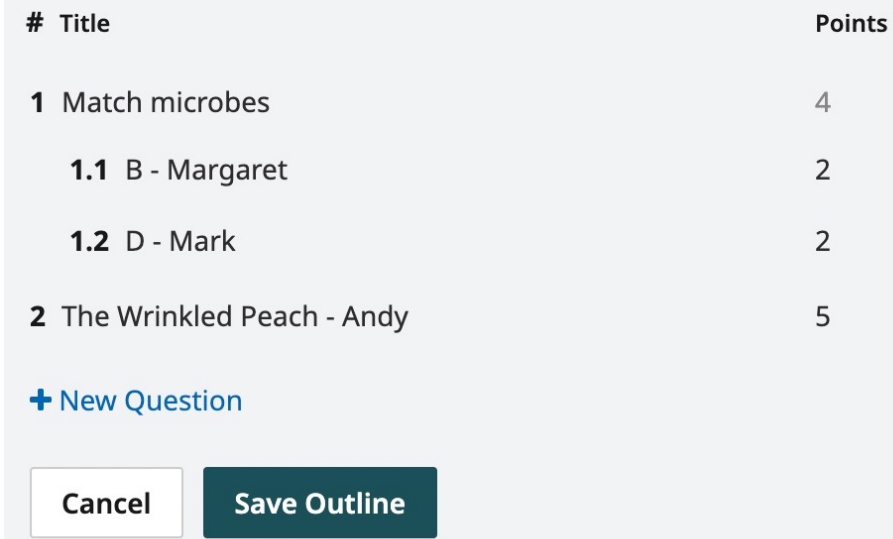

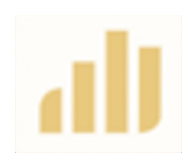

student ire)

### Create additional versions

#### Duplicate the first version of the assignment

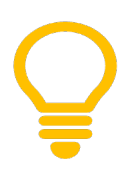

#### Time-saving tip:

Make all copies of your assignment BEFORE creating the rubric for any version

#### **Duplicate an Assignment**

Select an assignment to copy to this course and name the copy.

\* Required field

Gradescope 202 Spring 2022

Demo Online Assignment

Demo Programming Assignment

Demo Quiz

Example multi-version exam vA

**Gradescope Tutorial** Spring 2017

**Assignment Examples** 

Copied Assignment Title \* Example multi-version exam vB

> **Duplicate** Cancel

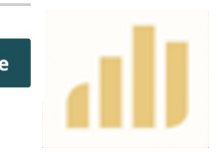

# Group all versions into a set (in an exam container)

#### **Organize Exam Versions**

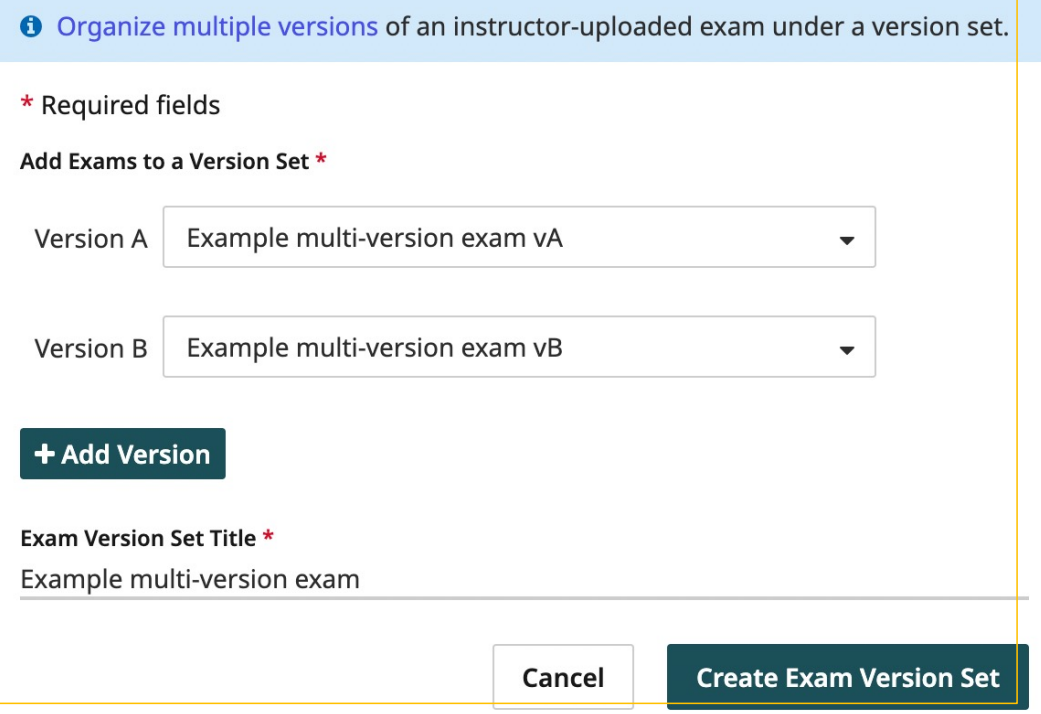

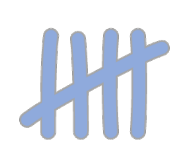

### View of exam versions & container

dul gradescope  $\overline{\overline{}}$ 

#### **5 Assignments**

#### **Gradescope 202**

**Advanced Gradescope Features** 

■ Dashboard

**Assignments** 

**Roster** 

**O** Extensions

Course Settings

**Instructor** 

(8) Miriam Markum

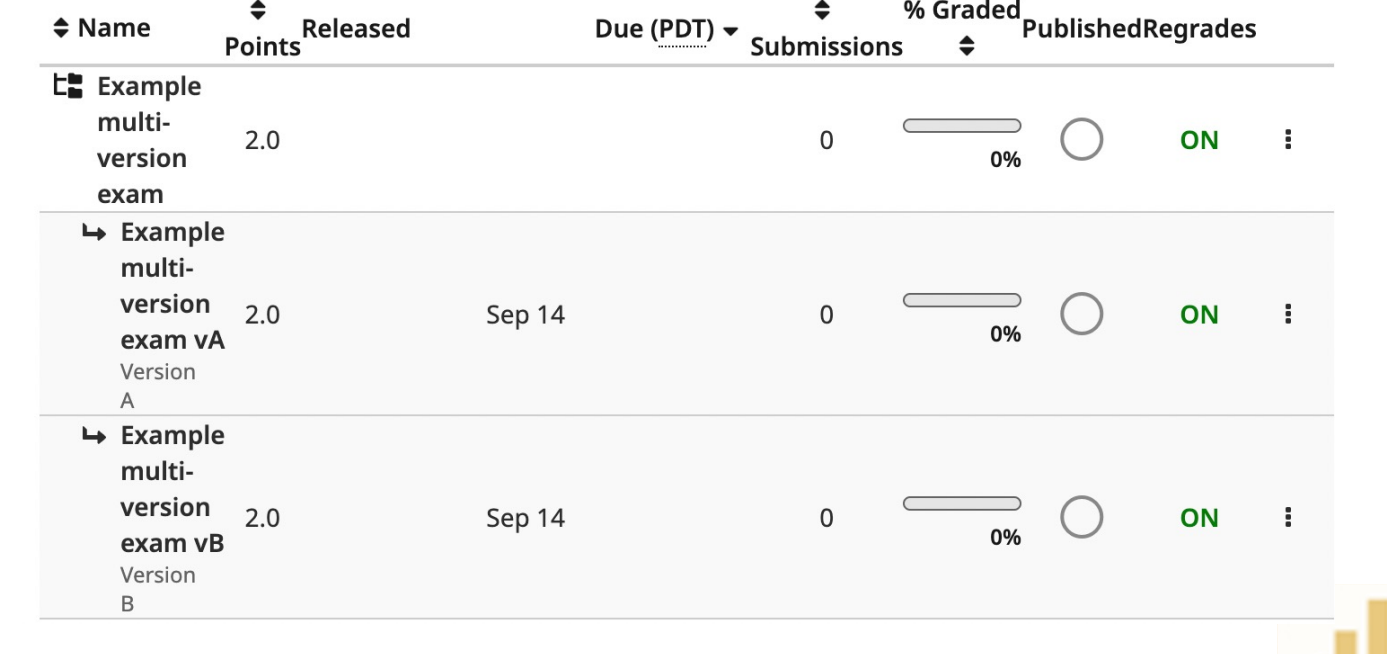

Replace the template and create the Name Region and ID Region for all copied versions

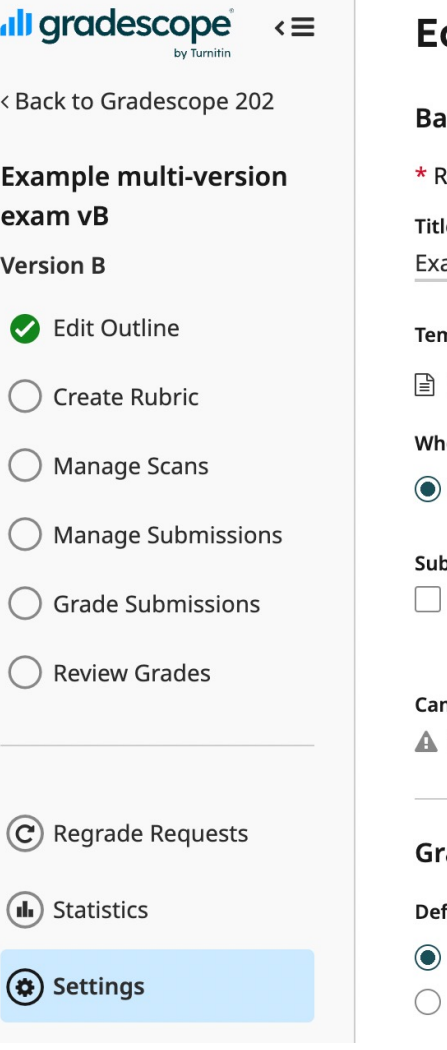

#### dit Assignment

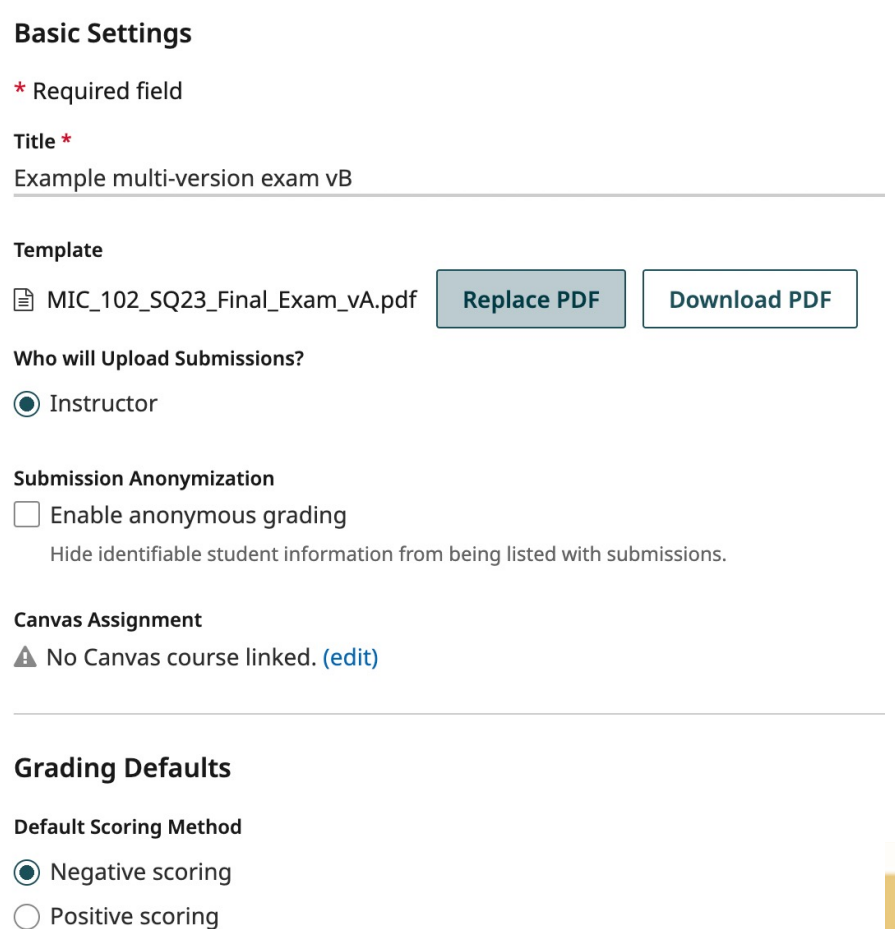

 $\mathbf{H}$ 

Reposition the copied question boxes to the correct location in each copied version.

(teeeedious if many questions!)

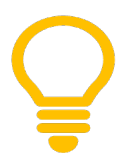

#### **Time-saving tip:**

Drag all boxes to be moved to the edge of pages they don't belong on. Be careful not to resize the boxes.

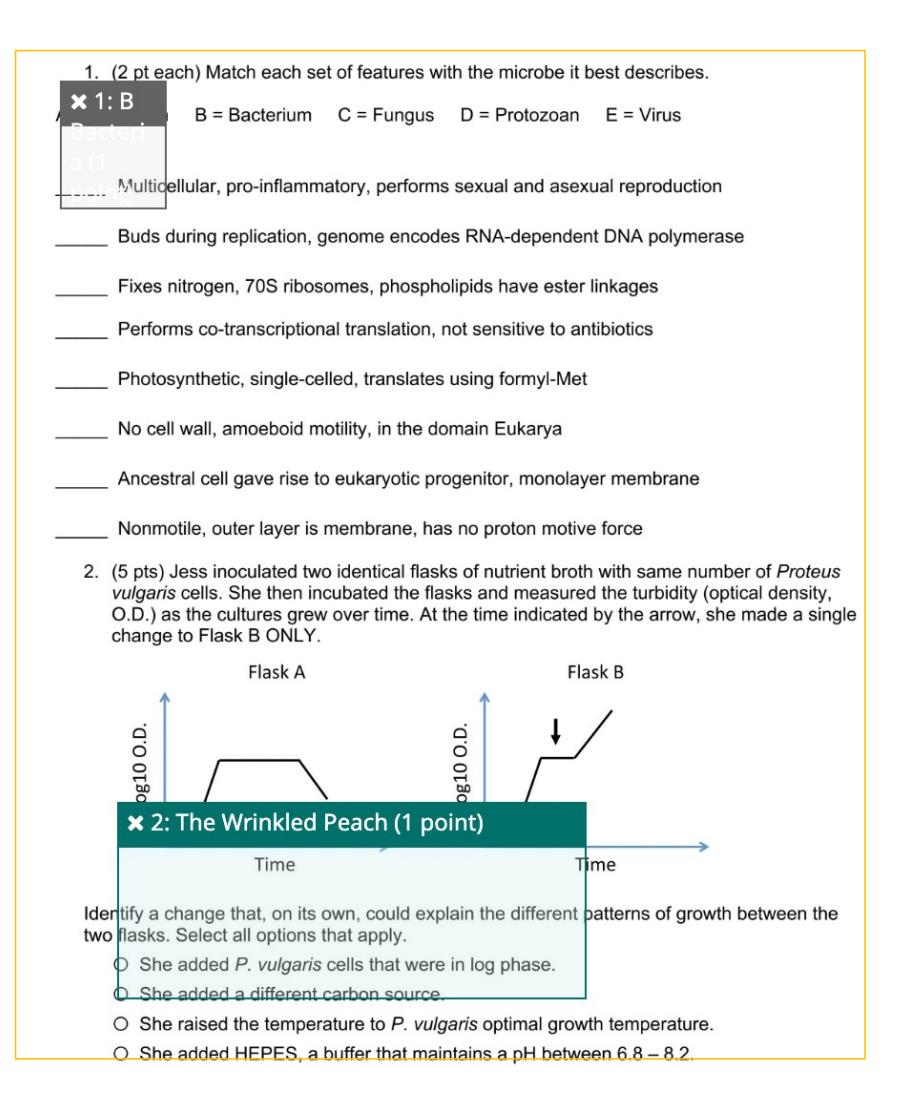

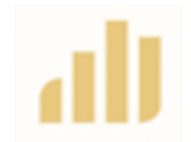

# How to get exam forms into Gradescope?

- Sort paper forms by version
- Chop/cut off stapled edge
- Scan using high-throughput scanner
	- Scanner available at the UE Testing Office
- Upload scanned files into correct Assignment version in Gradescope

Epson DS-780N Network Color Document Scanner

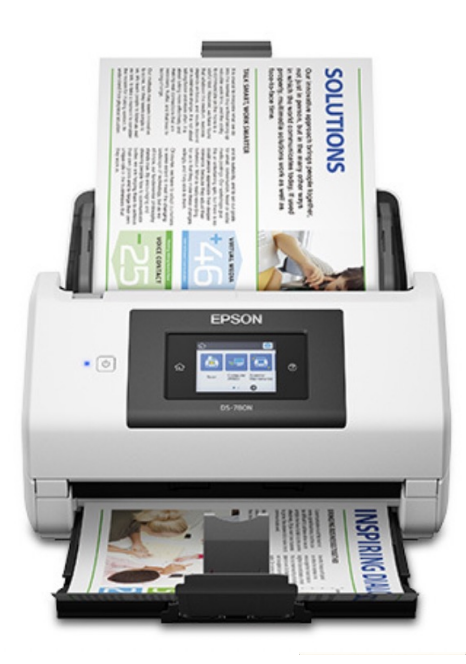

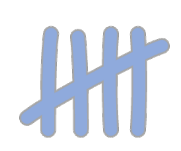

#### Confirm that all students who took the exam are matched with a submission

#### **Manage Submissions**

On this page you can assign names to student submissions, replace individual submission PDFs, and remove submissions. Use the tab key to quickly go through the name assignment fields. If something does not look right, you can  $\clubsuit$  turn off automatic roster matching.

**177** Submissions  $\equiv$  30 / 506 Students Have Not Been Matched

**All** 

0 Unassigned 163 Auto-Assigned

Q Search by name

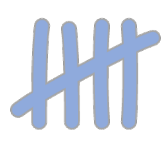

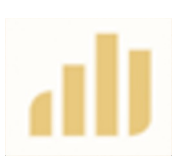

All Assignment pages are now in Gradescope and linked to a student in the roster.

Let the grading begin!

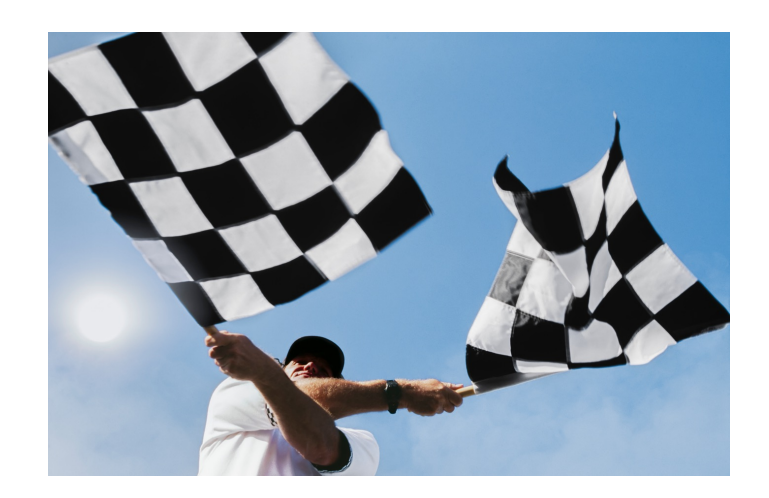

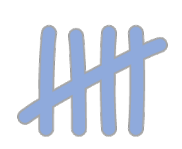

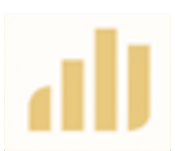

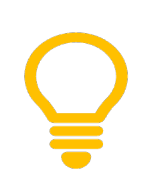

#### **Time-saving tip:**

1<sup>st</sup>: Grade all submissions for just ONE version.

2<sup>nd</sup>: QC/refine the question rubrics.

3rd: Import question rubrics into the other versions and complete the grading.

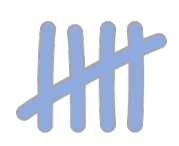

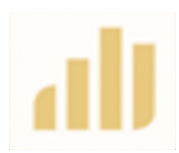

# Build your rubric (create, import)

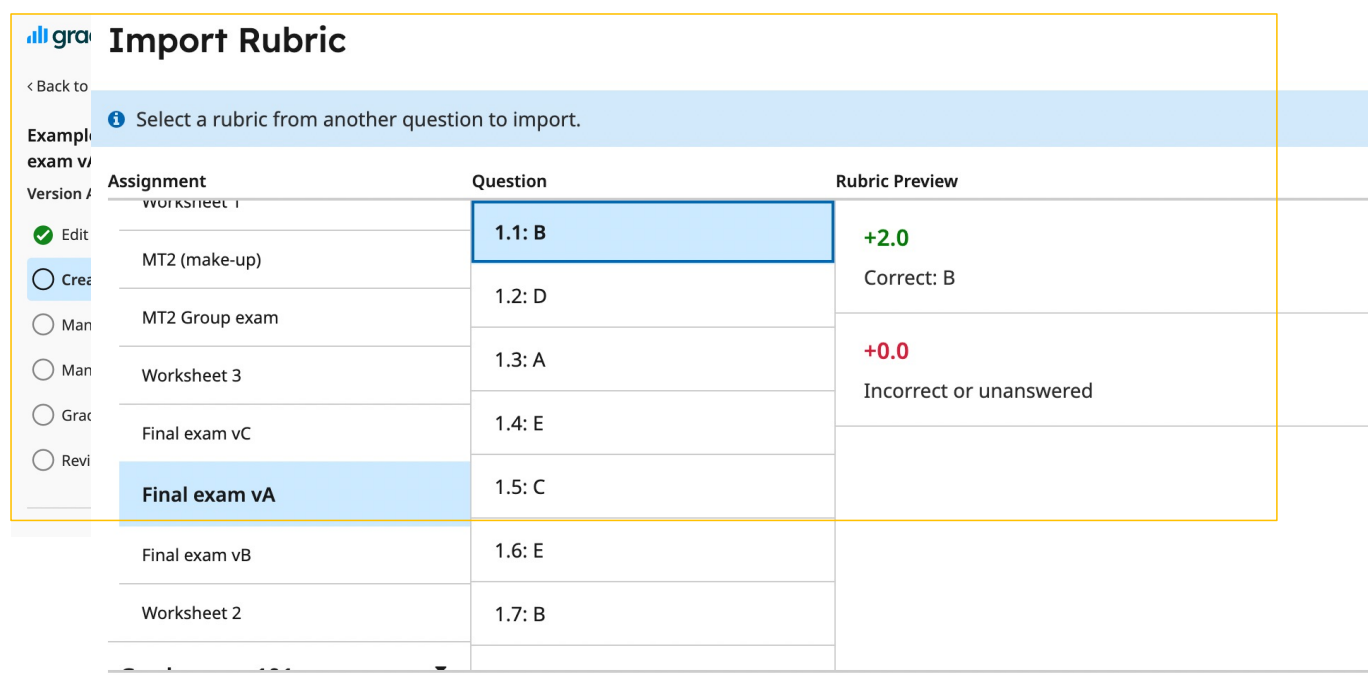

**Import Rubric** Cancel

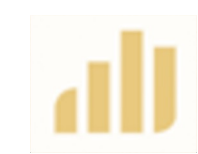

**Time-saving tip:** 

Import default rubric items for expected issues (e.g., unanswered questions, Talk with Dr. M, Flag for similarity, etc)

### Statistics, Review Grades

#### Statistics (by version; overall descriptive stats or by question)

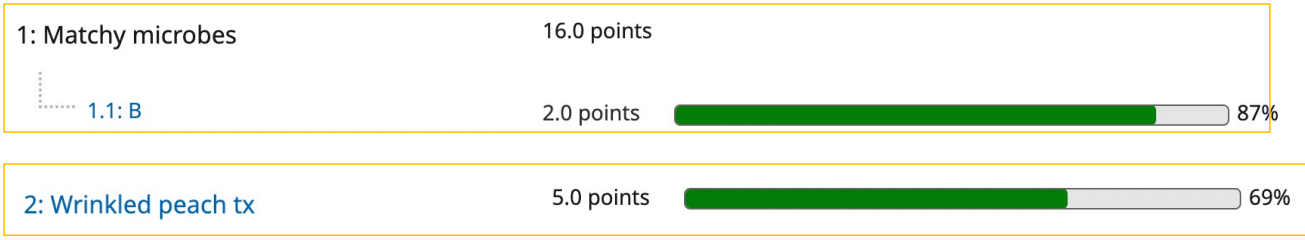

Review Grades (by version or all versions)

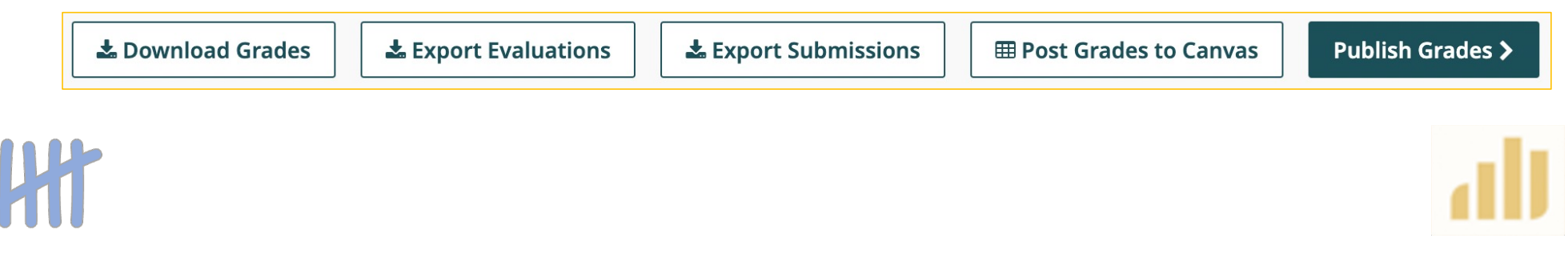

#### To Post All Grades to Canvas

#### **Post All Grades to Canvas**  $\boldsymbol{\mathsf{x}}$ **Instructions** • Grades from linked users' submissions will be posted to the Canvas assignment listed below. • Existing grades in Canvas (for linked users) will be overwritten. **Linked Canvas Course** A No Canvas course linked. (edit) **Linked Canvas Assignment** A No Canvas assignment linked. (edit) A There are no grades to post. To post grades, sync your roster and grade the linked users' submissions. Close **Post Grades**

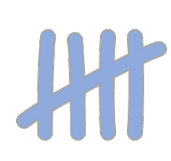

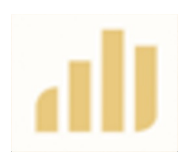

### Wait for the regrade requests to roll in!

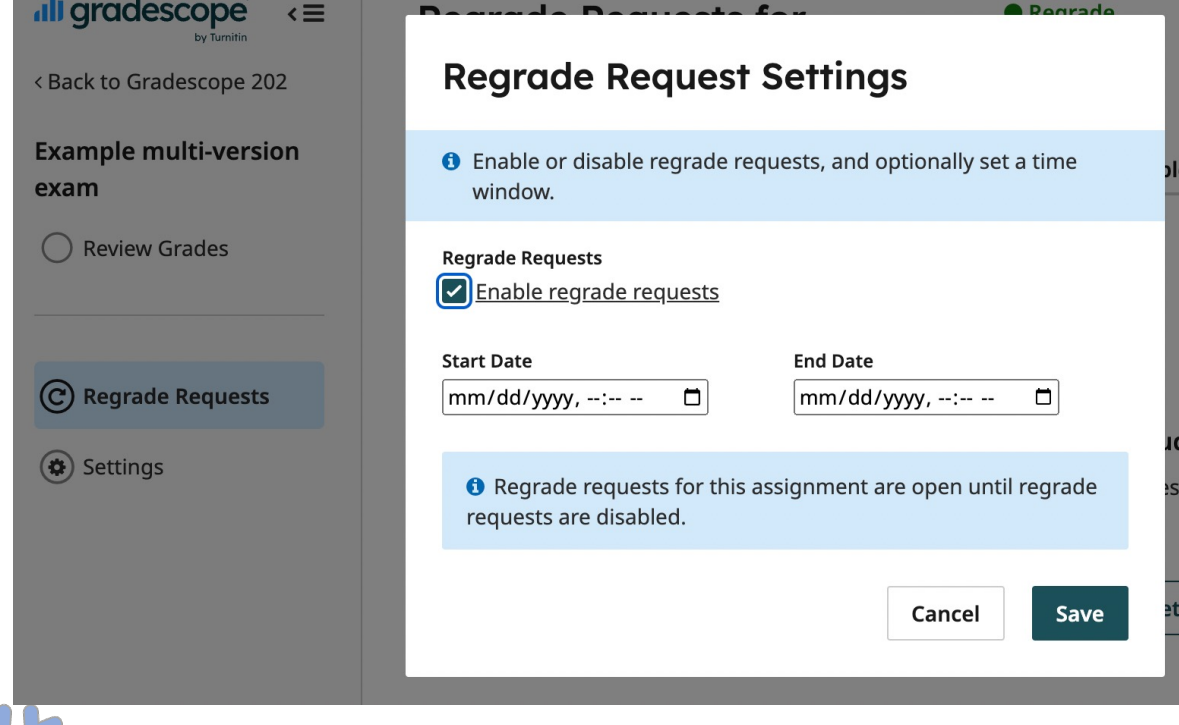

#### **Time-saving tips:**

Don't review regrade requests until after the end date and instruct your grading team to do the same. Shut off Regrade Request Notifications in your Gradescope account.

Require students to include a description of the correct answer with their request to qualify for a review.

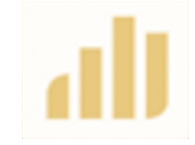

## Takeaways

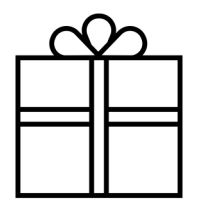

- $\checkmark$  Gradescope is a fantastic grading tool
	- $\checkmark$ Especially critical for high-enrollment classes with short-answer assessments
- $\checkmark$ The Multi-Version Assignments feature
	- $\checkmark$  Will be very useful for instructors with multiple versions of assignments who want the scores synced to the same Canvas grade item
	- $\checkmark$  But is not yet an efficient tool to grade Assignments in which versions are created by rearranging questions

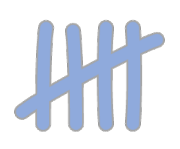

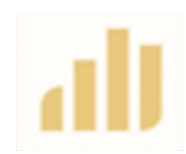

Questions, suggestions, wonderments?

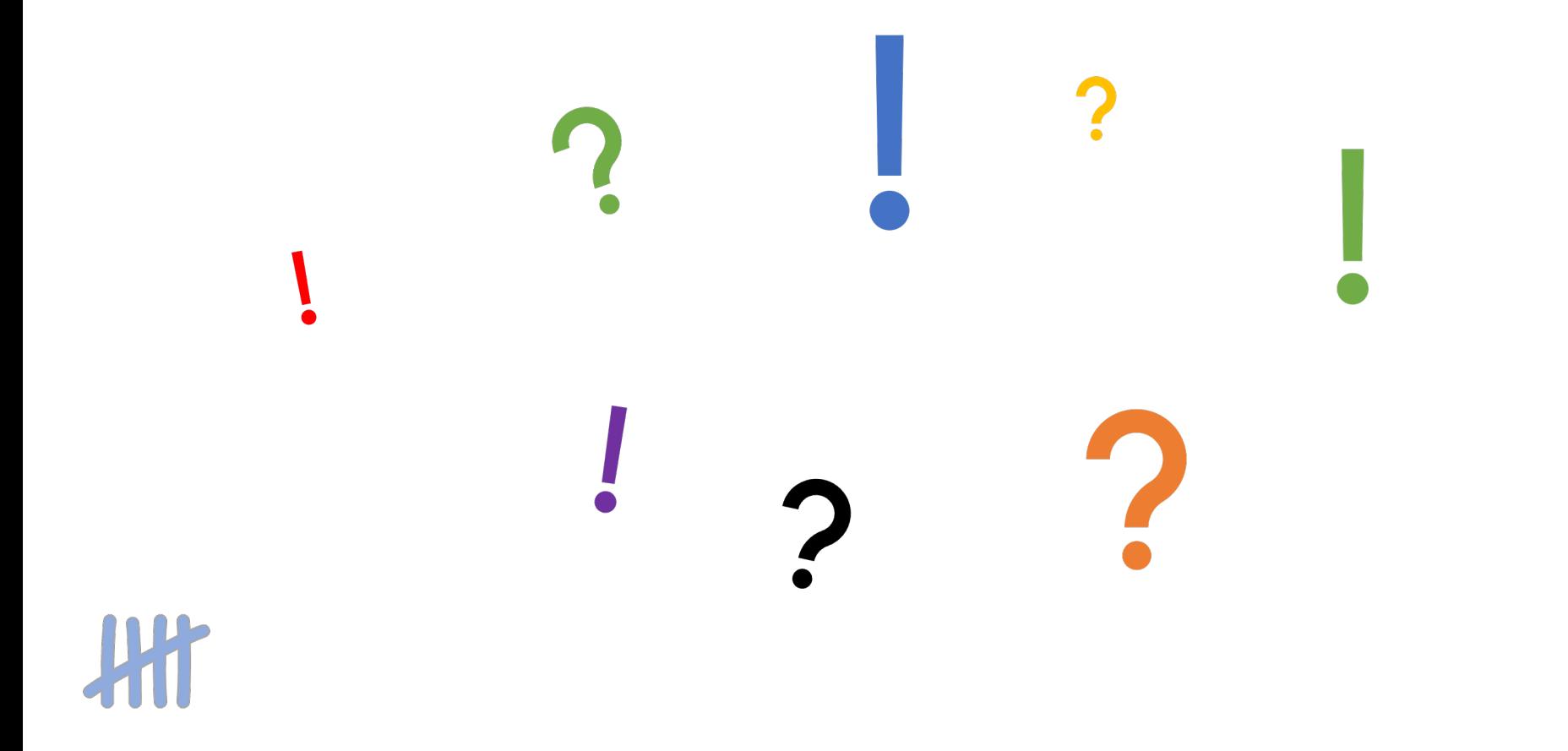